## **IT**

#### **DATI TECNICI**

Dimensioni: 80x80x14 mm Alimentazione: batteria 3V mod. CR2430 Protezione: IP40 Frequenza radio: 868.30 MHz Copertura: 20 m interno/200 m aperto

#### **FUNZIONAMENTO E AVVERTENZE**

I trasmettitori QCXTAB e QCXTAB4 consentono il comando di uno o più motori con ricevente installati su tende, avvolgibili o screen. É possibile programmarli anche in comandi di gruppo per l'azionamento contemporaneo di più motori. Il segnale radio è indicato dal lampeggiare del led di trasmissione. Se premendo il tasto, il led non lampeggia occorre sostituire le batterie.

ATTENZIONE: Non utilizzare QCXTAB/QCXTAB4 dove c'è il rischio di radiodisturbi oltre la norma (ad esempio vicino ad aeroporti o ripetitori radio). Il funzionamento, può anche essere disturbato da impianti di telecomunicazione e/o da impianti ricetrasmittenti che operano sulle stesse frequenze.

### **INSTALLAZIONE A MURO (Fig. 2)**

A. Fissare il supporto a muro tramite 3 viti (non incluse). B. Montare la mascherina sul trasmettore con una leggera pressione fino a sentire un "click". C. Calare il trasmettirore lungo le guide del supporto a muro.

D.Qualora si voglia fissare il trasmettitore al supporto a muro, utilizzare la vite nella confezione.

#### **MEMORIZZAZIONE/AGGIUNTA DI TRASMETTITORI**

ATTENZIONE: Se l'installazione prevede la presenza di più motori con ricevente, nella fase della prima programmazione occorre alimentare un solo motore alla volta per evitare qualsiasi interferenza con gli altri.

1. Alimentate il motore da programmare. 2. Tenere premuto il tasto **PROG-TX** finchè il motore inizia a muoversi.

- 3. Controllate il senso di rotazione del motore, rilasciate **PROG-TX** (il motore si ferma).
- 4. Premere entro 5 secondi il tasto corrispondente (**SALITA** se il motore ruota in salita o **DISCESA** se viceversa). In questo modo il trasmettitore è stato memorizzato e sincronizzato il senso di rotazione del motore.

#### **CONTROLLO / CAMBIO DEL SENSO DI ROTAZIONE**

1. Premere SALITA o DISCESA, il motore dove SALIRE o SCENDERE. In caso contrario, per cambiare senso di rotazione.

2. Premere e tenere premuto **PROG-TX** finché il motore non inizia a muoversi. 3. Premere **STOP**: il motore fa un piccolo movimento nei due

sensi. In questo modo il senso di rotazione è stato invertito. *IMPORTANTE: il cambio di direzione va effettuato prima di regolare i finecorsa altrimenti questi vengono cancellati.*

#### **CANCELLAZIONE DI UN TRASMETTITORE O UN CANALE**

Schiacciate simultaneamente **PROG-TX** e **STOP** del trasmettitore da cancellare finchè il motore fa un piccolo movimento nei due sensi. *Solo il trasmettitore usato nella procedura sarà cancellato dalla memoria.*

#### **RESET DELLA MEMORIA DEL TRASMETTITORE (CANCELLANDO TUTTI I TRASMETTITORI/CANALI E SENSORI)**

**Opzione 1** Utilizzando un trasmettitore già programmato premere e tenere premuto **PROG-TX** e **STOP** finchè il motore prima faccia un breve movimento e poco dopo un secondo più lungo. La memoria è così cancellata

- **Opzione 2** 1. Senza un trasmettitore già programmato togliere
- l'alimentazione al motore e poi ricollegarla.
- 2. Entro 8 secondi, utilizzando un trasmettitore GAPOSA a 868.30MHz, premere e tenere premuto **PROG-TX** e **STOP** finchè il motore prima faccia un lungo movimento. La memoria è cancellata.

#### **SETTAGGIO FINECORSA**

(Solo per motori con finecorsa elettronico) ATTENZIONE: IL PRIMO FINECORSA DA REGOLARE È SEMPRE QUELLO DI **SALITA**

- 1. Tenere premuto **PROG-FC** finchè il motore fa un piccolo movimento nei due sensi.
- *Nota: durante la fase di programmazione le operazioni sono effettuate a "uomo-presente".* 2. Premere e tenere premuto **SALITA** e far raggiungere la
- posizine di finecorsa **SALITA** desiderata.
- 3. Premere **STOP** per confermare la posizione di finecorsa **SALITA** desiderata. Il motore effettua un piccolo movimento.
- 
- 4. Premere e tenere premuto **DISCESA** fino a raggiungere la posizione di finecorsa **DISCESA** desiderata. 5. Premere **STOP** per confermare la posizione di finecorsa
- **DISCESA** desiderata. Il motore effettua un piccolo movimento.
- 

#### *Nota: Un settaggio più accurato dei finecorsa in salita e in discesa può essere effettuato premendo una seconda volta PROG-FC: il motore si muoverà lentamente a scatti fino a raggiungere la posizione di finecorsa desiderata. Premere STOP per confermare la posizione.*

## **SETTAGGIO AUTOMATICO DEI FINECORSA**

For limits set with torque sensor ( mechanical stop of shutters or cassette awnings/shades), premere e tenere premuto<br>**SALITA** finché the bottom bar hits the cassette or shutter box.

Un breve movimento indica che la posizione **SALITA** è stata memorizzata. La stessa procedura va seguita per il finecorsa **DISCESA** ma solo per le serrande.

#### **SETTAGGIO POSIZIONE INTERMEDIA**

Portare l'avvolgibile/tenda nella posizione intermedia desiderata quindi premere contemporaneamente **SALITA** e **DISCESA** finchè il motore fa un piccolo movimento nei due sensi. La posizione intermedia è memorizzata

#### **RICHIAMARE LA POSIZIONE INTERMEDIA**

Premere e tenere premuto **STOP** per almeno 3 secondi: l'avvolgibile/tenda si muoverà fino a raggiungere la posizione intermedia

#### **CANCELLARE LA POSIZIONE INTERMEDIA**

Premere contemporaneamente **SALITA** e **DISCESA** finchè il motore fa un piccolo movimento nei due sensi di rotazione.

#### **GESTIONE DEI CANALI (QCXTAB4)**

Il trasmettitore QCXTAB4 ha 4 canali. Premendo **SELEZIONE** si scorrono i canali in maniera sequenziale con questo ordine:

- ultimo canale/ - ultimo canale/ - ...<br>gruppo utilizzato - tutti i canali<br>canale 1 - canale 4 -- canale 2 - canale 3 - canale 4

Selezionato il canale prescelto si può procedere all'aziona mento del motore corrispondente con i tasti **SALITA**, **STOP**, **DISCESA**. Inoltre é possibile memorizzare fino a 8 combinazioni di gruppi di canali.

#### **CREAZIONE DI UN GRUPPO DI CANALI**

- 1. Selezionare con **SELEZIONE** il canale di partenza al quale aggiungerne altri. 2. Tenere premuto nuovamente **SELEZIONE** finché il led del
- canale successivo non inizia a lampeggiare.
- 3. Con **SELEZIONE** selezionare il canale da aggiungere. 4. Per confermare il canale da aggiungere tenere premuto

**SELEZIONE**. Il led del canale smetterà di lampeggiare per restare acceso ed inizia a lampeggiare il canale successivo. Continuare questa sequenza finché non saranno aggiunti tutti i canali desiderati. Per memorizzare il gruppo premere **STOP** o attendere che i led si spengano.

#### **RICHIAMO DI UN GRUPPO DI CANALI**

Con tutti i led spenti tenere premuto **SELEZIONE**, si accenderanno i canali dell'ultimo gruppo creato. Premendo nuovamente **SELEZIONE** si scorrono i gruppi memorizzati. Selezionato il gruppo prescelto si può procedere all'aziona-mento dei motori con **SALITA**, **STOP**, **DISCESA**.

IMPORTANTE: é possibile richiamare le ultime 8 combinazioni memorizzate. La memorizzazione di ulteriori gruppi comporta la cancellazione dei canali già memorizzati a partire dal più vecchio.

#### **SOSTITUZIONE DELLA BATTERIA (Fig. 3)**

A. Svitare le 2 viti nel retro e togliere il guscio. B.Rimuovere la batteria esausta. C. Inserire la nuova batteria facendo attenzione alla polarità.

IMPORTANTE: le batterie contengono sostanze inquinanti. Dopo la rimozione gettarle nei punti di raccolta specifici per la raccolta di batterie esauste.

# **EN**

#### **TECHICAL DETAILS**

Dimensions: 80x80x14 mm Power Supply: battery 3V mod. CR2430 Protection: IP40 Radio frequency: 868.30 MHz Range: 20 m internal/200 m open air

#### **OPERATION AND WARNINGS**

QCXTAB and QCXTAB4 transmitters enable the user to control one or more motors with receiver, installed on awnings, shutters and screens. It is possible to set them up in order to create group commands and let more motors work simultaneously. The radio signal is shown by the transmission LED. If the LED doesn't blink after the button pressure, then the battery has to be replaced.

CAUTION: Please don't use these transmitters in areas with risks of radio disturbs over the norm (i.e. airports or radio repeaters). These transmitters may also be disturbed by telecommunication and/or transceiver systems with the same frequency.

- **WALL INSTALLATION (Fig. 2)** A. Fix the support at the wall by 3 screws (not included). B. Mount the mask at the transmitter lightly pressing until you hear a "click".
- C. Let the transmitter pass along the rails of the wall support. D. If you want to fix the transmitter to the wall support, use
- the screw in the box.

#### **PROGRAMMING / ADDING TRANSMITTER**

CAUTION: If more motors with receiver have to be installed, it is important to power up only one motor at time during the first programming session, in order to avoid any interferences with the others.

1. Power up the motor to be programmed. 2. Hold **PROG-TX** pressed until the motor starts moving. 3. Check the rotation of the motor, then release **PROG-TX** (the motor stops).

4. Within 5 seconds press the corresponding button (i.e. **UP** if the motor rotates upwards or **DOWN** if vice versa). In this way the transmitter has been programmed and the rotation of the motor has been syncronized.

**BATTERY SUBSTITUTION (Fig. 3)**

B.Remove the old battery

**DONNEES TECHNIQUES**

Protection : IP40 Fréquence radio : 868.30 MHz

mêmes fréquences.

**INSTALLATION MURALE (Fig. 2)**

toute interférence avec les autres. 1. Alimenter le moteur à programmer

sens de rotation du moteur.

*réglage est nécessaire.*

*de la mémoire du moteur.*

**MONTEE EN PREMIER.**

sens de rotation.

*contrôlées en homme mort*

**SENSEURS) Option 1**

**Option 2**

changer de direction il faut :

**CONTROLE / CHANGEMENT DE DIRECTION**

**EFFACEMENT D'UN EMETTEUR OU D'UN CANAL** Appuyer et maintenir appuyé sur le bouton **PROG-TX** et **STOP**  de l'émetteur à effacer jusqu'à ce que le moteur fasse un petit

mouvement dans les deux sens de rotation.

plus long dans les deux sens de rotation. La mémoire est maintenant vide.

rotation. La mémoire est maintenant vide.

A. Fixez le support au mur avec 3 vis (non fournies). B. Montez le plaque carrée sur l'émetteur par une légère pression jusqu'à ce que vous entendiez un déclic. Abaisser l'émetteur le long des rails de la paroi de support. D. Si vous souhaitez joindre l'émetteur sur le support mural, utiliser les vis dans la boîte. **MEMORISER/AJOUTER UN NOUVEAU EMETTEUR** ATTENTION : Dans le cas d'une installation avec plusieurs moteurs avec récepteur, pendant la première programmation il est nécessaire d'alimenter un seul moteur à la fois afin d'éviter

2. Appuyer et maintenir appuyé sur le bouton **PROG-TX** jusqu'à ce que le moteur commence à tourner 3. Vérifier le sens de rotation du moteur et relâcher le bouton **PROG-TX.** Le moteur s'arrêt.

4. Dans les 5 secondes successives, appuyer sur le bouton correspondant (**MONTEE** si le moteur tournait dans le sens de la montée ou **DESCENTE** dans le cas contraire) A ce point vous avez mémorisé l'émetteur et synchronisé le

1. Appuyer sur le bouton **MONTEE** ou **DESCENTE** le moteur doit MONTER ou DESCENDRE. Dans le cas contraire, pour

2. Appuyer et maintenir appuyé sur le bouton **PROG-TX** jusqu'à ce que le moteur commence à tourner. 3. Appuyer sur **STOP** : le moteur fait un petit mouvement dans les deux sens de rotation. La direction a été inversée. *IMPORTANT : le changement de direction doit être accomplie avant le réglage des fins de courses autrement un nouveau* 

*Seulement l'émetteur utilisé pour cette procédure a été effacé* 

En utilisant un émetteur déjà programmé, appuyer et maintenir appuyé sur les boutons **PROG-TX** et **STOP** jusqu'à ce que le moteur fasse d'abord a bref mouvement dans les deux sens de rotation et, après un instant, un deuxième mouvement

**EFFACEMENT DE LA MEMOIRE DE L'EMETTEUR (EN EFFACANT TOUS LES EMETTEURS OU CANAUX OU** 

1. Sans se servir d'un émetteur déjà programmé, couper l'alimentation du moteur et puis réalimentez-le. 2. Dans les 8 secondes qui suivent, en utilisant un émetteur quelconque Gaposa à 868.30MHz, appuyer et maintenir appuyé sur les boutons Prog-TX et STOP jusqu'à ce que le moteur fasse un long mouvement dans les deux sens de

**REGLAGE DES FINS DE COURSES** (ATTENTION : seulement pour les moteurs avec fins de courses électroniques). **ATTENTION : IL FAUT TOUJOURS RÉGLER LA FIN DE COURSE** 

1. Appuyer et maintenir appuyé su le bouton **PROG-FC** jusqu'à ce que le moteur fasse un petit mouvement dans les deux

*Note: pendant le "mode de programmation" les opérations sont* 

Dimensions : 80x80x14 mm Alimentation : 1 pile 3V mod. CR2430

Couverture : 20m à l'intérieur; 200 m à l'extérieur **FONCTIONNEMENT ET AVERTISSEMENTS**

l'actionnement de plus d'un moteur à la fois.

Les émetteurs QCXTAB et QCXTAB4 permettent la commande d'un ou plusieurs moteurs avec récepteur installés sur des volets, des stores d'intérieur ou d'extérieur. Il est possible de les programmer aussi pour des commandes groupées pour

Le signal radio est indiqué par le clignotement de la LED de transmission. Si vous appuyez sur le bouton et que la LED ne clignote pas, il est nécessaire de remplacer les piles. AVERTISSEMENT : Ne pas utiliser ces accessoires où il existe un risque d'interférence radio au delà de la norme (par exemple, à proximité d'aéroports ou de répéteurs radio). Le fonctionnement peut également être perturbé par des équipements de télécommunications et/ou par des installations d'émetteurs-récepteurs qui fonctionnent sur les

points.

**FR**

A. Remove the 2 screws on the back and the cover.

C. Insert the new battery respecting the correct polarity IMPORTANT: Batteries contain polluting substances. After removing, throw them in the designated batteries collection

#### **CHECKING / CHANGING DIRECTION**

1. Press **UP** or **DOWN** the motor should go **UP** or **DOWN**,

otherwise to change direction: 2. Press and hold **PROG-TX** buttontill the motor starts moving. 3. Press **STOP**: The motor makes a brief jog. Direction of the motor has been reversed

#### **ERASING TRANSMITTERS**

Push simultanously **PROG-TX** and **STOP** of the transmitter until the motor makes a brief movement in both directions. *Only the transmitter used for this procedure has been deleted from motor memory*

#### **RESET TRANSMITTER MEMORY (DELETING ALL THE TRANSMITTERS OR CHANNELS OR SENSORS) Option 1**

- Using an already programmed transmitter press and hold both **PROG-TX** and **STOP** buttons till the motor makes first a brief jog and, after a while, a second long jog. Memory is now empty. **Option 2**
- 1. Without an already programmed transmitter switch the motor power supply **OFF**. Then switch it **ON**.
- 2 Within 8 seconds, using any 868 Gaposa transmitter, press and hold both **PROG-TX** and **STOP** buttons until the motor makes a long jog. Memory is now empty.

#### **LIMIT SWITCH SETUP**

(ATTENTION: Just for motors with electronic limit switch). **ALWAYS SET THE UP LIMIT SWITCH FIRST.** 1. Push **PROG-FC** till the motor makes a brief movement

- in both direction *Note: during "programming mode" the operations are in*
- *"deadman control"* 2. Press and hold the **UP** button and run the motor to the
- desired **UP** limit position. 3. Press **STOP** to set the **UP** limit position. The motor makes a brief jog.
- 4. Press and hold the **DOWN** button and run the motor to the desired **DOWN** limit position.
- 5. Press **STOP** to set the **DOWN** limit position. The motor makes a brief jog.

*Note: Accurate limit setting can be performed when UPWARD or DOWNWARD by pressing a second time PROG-FC: the motor then moves slowly in steps towards to the desired limit. Always press STOP button to set the limit position*

> **GAPOSA srl** - via Ete, 90 - 63900 Fermo - Italy T. +39 0734.22071 - F. +39.0734.226389 info@gaposa.com - **www.gaposa.com**

**1 1 1 2 1 1 1 1 1 1 1** 

2. QCXTAB4 trasmettirore/transmitter/emettéur

3. Mascherina/frame/plaque/tapa/Rahmen 4. Vite fissaggio/fixing screw/vis de fixation tornillo de montaje/Befestigungsschraub 5. Supporto a muro/wall support/support au mur soporte de pared/Wandträger

> Led canali / Channels led / Led canaux Led canales / Kanäle (QCXTAB4)

**STOP**

**SALITA**/**UP MONTEE**/**SUBIDA AUF**

**4**

**College** 

**5**

**Marchio CE e conformità.** Il trasmettitore radio soddisfa i requisiti delle norme europee e nazionali in vigore. La sua conformità è stata testata e le relative certificazioni e documentazioni sono disponibili presso il

**CE Marking and conformity.** The radio transmitter meets the requi-rements of European and national legislation. Its conformity has been tested and the relevant certificates and documents are available from

**Marquage CE et conformité**. L'émetteur radio répond aux exigences de la législation européenne et nationale. Sa conformité a été testée et les certificats et documents pertinents sont disponibles auprès du

**Marcado CE y conformidad**. El transmisor de radio cumple con los requisitos de la legislación europea y nacional. Su conformidad ha sido probado y los certificados y documentos pertinentes están disponibles

**CE-Zeichen und Konformität**. Die Funksteuerung erfüllt die Anfor-<br>derungen der geltenden Europäischen und Nationalen Richtlinien.<br>Die Konformität wurde nachgewiesen; die entsprechenden Erklärun-<br>gen und Unterlagen sind be

Fig. 1 1. QCXTAB trasmettirore/transmitter/emettéur

emisor/sender

emisor/sender

.  $\overline{\mathbf{v}}$ 

**Wand- / DE Handsender** instructions **Transmisor de pared / portátil ES** Instrucciónes

868.30 MHz

**Trasmettitore da parete/portatile** Istruzioni

**a** GAPOSA

**IT**

costruttore.

fabricant.

the manufacturer.

en el fabricante.

**SELEZIONE SELECTION SELECTION SELECCION AUSWAHL** (QCXTAB4)

**PROG-TX PROG-FC**

**DISCESA DOWN DESCENTE BAJADA AB**

**3**

**Wall Transmitter/ Portable EN** instructions **Émetteur FR mural/portable** Instructions

#### **AUTOMATIC SETTING OF THE LIMITS**

For limits set with torque sensor ( mechanical stop of shutters or cassette awnings/shades), press and hold **UP** button until the bottom bar hits the cassette or shutter box. A short jog will indicate that the **UP** position has been memorized. The same procedure can be followed for **DOWN** limit but only for roller shutters.

#### **INTERMEDIATE POSITION SETUP**

Stop the shutter/awning in the desired intermediate position, then press simultaneously the **UP** and **DOWN** buttons until the motor makes a brief movement in both directions. The intermediate position has been setup.

#### **RECALLING THE INTERMEDIATE POSITION**

Keep the **STOP** button pressed at least for 3 seconds: the shutter/awning will move till it reaches the intermediate position.

#### **ERASING THE INTERMEDIATE POSITION**

**CHANNEL MANAGEMENT (QCXTAB4)**

- last channel/

- channel 1 - channel 2

combinations of groups of channels. **CREATING A GROUP OF CHANNELS**

next channel starts to flash.

of the last group created will turn on.

starts to flash.

LEDs turn off.

**UP**, **STOP**, **DOWN**.

groups.

this order:

Press simultaneously the **UP** and **DOWN** buttons until the motor makes a brief movement in both directions.

The QCXTAB4 transmitter has 4 channels. By pressing **SELECTION**, you pass through the channels sequentially in

Once the desired channel selected, you can proceed to activate the corresponding motor by using **UP**, **STOP** and **DOWN** buttons. Moreover, you can also memorize up to 8

st channel/ - ...<br>group used - all channels

- channel 4 - channel 3

1. Select by **SELECTION** the first channel to which you will add the rest. 2. Press and hold **SELECTION** until the next channel's LED

Continue this sequence until all the desired channels are added. To memorize the group press **STOP** or wait that the

By pressing **SELECTION** again you pass through the memorized

By selecting the desired group you can activate the motors by

IMPORTANT: you can select the 8 last memorized combinations. The memorization of further groups will require to delete the already memorized channels starting from the oldest.

**SELECTING A MEMORIZED GROUP OF CHANNELS** With all the LEDs off, press **SELECTION** and hold: the channels

3. By **SELECTION** select the channel to be added. 4. To confirm the channel to be added hold **SELECTION**. The channel LED will stop flashing and remain lit then the

- 2. Appuyer et maintenir appuyé sur le bouton MONTEE et attendre que le volet/store arrive à la position de fin de course souhaitée.
- 3. Appuyer sur STOP pour régler la position de fin de course MONTEE. Le moteur tourne brièvement dans les deux senses de rotation.
- 4. Appuyer et maintenir appuyé sur le bouton DESCENTE et attendre que le volet/store arrive à la position de fin de course DESCENTE souhaitée.
- 5. Appuyer sur STOP pour régler la position de fin de course DESCENTE desirée. Le moteur tourne brièvement dans les deux senses de rotation.

#### *Note : Le réglage fin des fins de courses peut être accompli en MONTEE ou en DESCENTE en appuyant une deuxième fois le bouton PROG-FC : le moteur tournera lentement par petites saccades vers la position de fin de course désirée. Appuyer toujours sur le bouton STOP pour mémoriser la position.*

### **RÉGLAGE AUTOMATIQUE DES FINS DE CORSES**

Pour le réglage des fins de corses avec senseur du couple (volets avec verrous mécaniques ou stores/screen cassettes) appuyer et maintenir appuyé sur le bouton **MONTEE** jusqu'à ce que la lame finale touche la cassette ou le caisson du volet. Un bref mouvement dans les deux sens de rotation indiquera que la position **MONTEE** a été mémorisée. La même procédure peut être suivie pour le réglage du fin de course de **DESCENTE** mais seulement pour volets.

#### **REGLAGE DE LA POSITION INTERMEDIAIRE**

Porter le volet/store à la position intermédiaire désirée puis appuyer au même temps les boutons **MONTEE** et **DESCENTE** jusqu'à ce que le moteur fait un petit mouvement dans les deux sens de rotation. La position intermédiaire est mémorisée.

#### **POUR ATTEINDRE LA POSITION INTERMEDIAIRE**

Appuyer et maintenir appuyé sur le bouton **STOP** pendant au moins 3 secondes : le volet / store tournera jusqu'à la position intermédiaire mémorisée.

#### **POUR EFFACER LA POSITION INTERMEDIAIRE**

Appuyer simultanément sur les boutons **MONTEE** et **DESCENTE** jusqu'à ce que le moteur tourne légèrement dans les deux sens de rotation.

#### **GESTION DES CANAUX (QCXTAB4)**

L'émetteur 4 canaux a un bouton de sélection des canaux (**SELECTION**) qui fonctionne de manière séquentielle : en l'appuyant plusieurs fois vous passez d'un canal à l'autre :

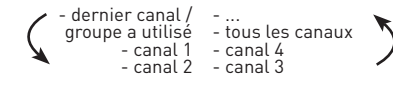

Sélectionner par le bouton **SELECTION** le premier canal du groupe, puis appuyer le encore et le maintenir appuyé jsqu'à relever le clignotement de la LED.

Toujours par le bouton **SELECTION** il sera possible de choisir les autres canaux du groupe et pour les confirmer, il sera suffisant d'appuyer et maintenir appuyé encore une fois pendant quelques secondes le bouton **SELECTION**. Pour confirmer la sélection du groupe, appuyer sur le bouton **STOP**. Par les boutons **MONTEE** / **STOP / DESCENTE** vous pouvez sélectionner tous les moteurs appartenant à ce groupe. Pour effacer le groupe et retourner au fonctionnement séquentiel, il suffit d'appuyer, relâcher et appuyer encore un fois sur le bouton **SELECTION**.

#### **REMPLACEMENT DES PILES (Fig. 3)**

A. Dévissez les 2 vis dans le dos et retirer la coque B. Retirer les piles vides

C. Insérer les nouvelles piles en respectant la polarité IMPORTANT : Les piles contiennent des substances polluantes. Après le retrait, éliminez-les dans les points de collecte pour la collecte de piles vides.

# **ES**

#### **DATOS TECNICOS**

Dimensiones: 80x80x14 mm Alimentacción: pila 3V mod. CR2430 Protección: IP40 Radio frequencia: 868.30 MHz Alcance: 20 m interior /200 m en campo libre

#### **ASPECTOS GENERALES y ADVERTENCIAS**

Los emisores QCXTAB y QCXTAB4 permiten el mando de uno o más motores con receptor, en toldos, persianas o cortinas. Se pueden borrar tambien en mando de grupo donde van a controlar simultáneamente varios motores. El indicador luminoso (led) se enciende al emitirse una señal de radio. Si no se enciende al pulsar de la tecla deberán cambiarse las pilas.

ATENCION: No utilizar instalaciones de motor con radio en lugares de muchas interferencias (por ejemplo cerca de aeropuertos o instalaciones de transmisión). El funcionamiento, puede haber interferencias causadas por instalaciones de radio o de transmision que utilizan la misma gama de frecuencia.

#### **INSTALACION EN LA PARED (Fig. 2)**

A. Fijar el soporte a la pared con tres tornillos (no incluidos). B. Montar el zócalo en el transmisor con una ligera presión hasta oír un "clic".

C. Baje el emisor a lo largo de los rieles de la pared de apoyo. D. Si desea conectar el transmisor al soporte de pared, utilice el tornillo de la caja.

**PROGRAMACION / AGREGAR OTROS EMISORES** ATENCION: En el caso que en la instalación se preveen más de un motor, en la fase de la primera programación serà necesario alimentar solamente un motor para evitar posibles interferencias entre los otros.

- 1. Alimentar el motor 2. Presionar y mantener el botón **PROG-TX** hasta que el motor empiece a moverse
- 3. Controlar el sentido del motor y dejar el botón **PROG-TX** (el motor se para)
- 4. Durante 5 segundos pulsar la tecla correspondiente (**SUBIDA** si la rotación del motor era de subida o **BAJADA** si viceversa)

De esta manera se ha realizado la memorización del emisor y se ha sincronizado el sentido de rotación del motor.

#### **COMPROBACIÓN / CAMBIO DE DIRECCIÓN**

- 1. Pulse **SUBIDA** o **BAJADA**, el motor debe subir o bajar, de otro modo para cambiar de dirección: 2. Pulse y mantenga presionado el botón **PROG-TX** hasta que
- el motor se pone en movimiento. 3. Pulse **STOP**: El motor emite un breve movimiento en los dos sentidos de rotación. La dirección del motor se ha invertido. **IMPORTANTE: el cambio de dirección se debe realizar**

**antes de comenzar el ajuste de los finales de carrera, de lo contrario los finales de carrera deben restablecerse**

### **CANCELACIÓN DE LA MEMORIA DEL EMISOR (BORRADO DE TODOS LOS EMISORES O CANALES O SENSORES) Opción 1**

Con un emisor ya programado presionar y mantener<br>presionado los botones **PROG-TX** y **STOP** hasta que el motor<br>primero hace un breve movimiento en los dos sentidos y después de un momento, un segundo movimiento más largo en ambos sentidos. La memoria está vacía. **Opción 2**

- 1. Sin el uso de un transmisor ya programado, desconectar la alimentación del motor y volver a alimentarlo. 2. Dentro de 8 segundos, usando cualquier transmisor Gaposa
- a 868.30MHz, pulsar y mantener pulsado los botones **PROG-TX** y **STOP** hasta que el motor hace un largo movimiento en ambos sentidos. La memoria está vacía.

#### **PROGRAMACION FINALES DE CARRERA** (Solamente para motores con finales de carrera electrónicos) ATENCION: EL PRIMER FINAL DE CARRERA PARA PROGRAMAR ES SIEMPRE EL DE **SUBIDA**.

1. Presionar y mantener el botón **PROG-FC** hasta que el

- motor se mueve brevemente en ambos sentidos. *Nota: durante las operaciones de programación el control esta*
- *en hombre muerto*  2. Mantenga pulsado el botón **SUBIDA** y esperar a que la persiana/toldo alcanza la posición de final de carrera deseada.
- 3. Presione **STOP** para ajustar la posición **SUBIDA**. El motor
- gira brevemente en los dos sentidos de rotación. 4. Mantenga pulsado el botón **BAJADA** y esperar a que la persiana/toldo alcanza la posición del final de carrera **BAJADA** deseada.
- 5. Pulse **STOP** para ajustar la posición **BAJADA**. El motor gira brevemente en los dos sentidos de rotación. *Nota: El ajuste fino de los finales de carrera se puede lograr*

*en SALIDA o en BAJADA pulsando el botón PROG-FC una segunda ves: el motor se muevara lentamente por pequeños movimientos fin la posición deseada. Pulsar siempre el botón STOP para guardar la posición.*

#### **AJUSTE AUTOMÁTICO DE LOS FINALES DE CARRERA**

Para la regulación de los finales de carrera con sensor de par (persianas con bloqueos mecánicos o toldos /pantallas con casete) presionar y mantener presionado el botón **BAJADA** hasta que la hoja final toca el casete o la caja de la persiana. Un breve movimiento en ambas direcciones de rotación indicara que la posición **SUBIDA** ha sido memorizada. El mismo procedimiento puede seguirse para la regulación del final de carrera **BAJADA**, pero sólo con persianas.

#### **PROGRAMACION POSICIÓN INTERMEDIA**

Mover la persiana/toldo hasta la posición intermedia deseada y luego presionar simultaneamente las teclas **SUBIDA** y **BAJADA** hasta que el motor se mueve en ambos sentidos.

#### **ALCANZAR LA POSICIÓN INTERMEDIA**

Presionar y mantener la tecla **STOP** por al menos 3 segundos: la persiana/toldo se mueve hasta que alcanza la posición intermedia

#### **BORRAR LA POSICIÓN INTERMEDIA**

Presionar simultáneamente la teclas **SUBIDA** y **BAJADA** hasta que el motor se mueva en ambos sentidos

#### **GESTIÓN DE CANALES (QCXTAB4)**

El transmisor QCXTAB4 dispone de 4 canales. Pulsar la tecla de **SELECCION** para desplazarse por los canales de forma secuencial en este orden: - Último canal/

> $\overline{\mathscr{N}}$ - canale 2 - canale 3

accionamiento del motor correspondiente con las techas **SUBIDA**, **STOP**, **BAJADA**. También puede memorizarse hasta 8 combinaciones de grupos de canales.

#### **CREACIÓN DE UN GRUPO DE CANALES**

1. Seleccione con los botones **SELECCION** el canal

led del canal que sigue empiece a parpadear. 3. Con **SELECCION** seleccionar el canal que desee añadir.

- Último canal/ - ...<br>grupo utilizado - todos los canales<br>canale 1 - canale 4 -

Seleccionado el canal deseado se puede proceder al

de inicio al que añadir los otros. 2. Mantener pulsada la tecla de **SELECCION** hasta que el

presionada la tecla de **SELECCION**. El led del canal dejera de parpadear y permanecerá encendido después empezara a parpadear el canal siguiente. Continúe esta secuencia hasta que todos los canales deseados se han añadidos. Para memorizar el grupo pulse **STOP** o

4. Para confirmar el canal que se desea añadir mantener

**LÖSCHUNG DES SENDERS**

*Motorsspeicher gelöscht.*

Der Speicher ist nun leer.

**ENDLAGE EINSTELLEN**

*sind in "Totmann-Steuerung"* 

beiden Drehrichtungen.

beiden Drehrichtungen.

**AUF**-Position gespeichert ist.

ter gültig sondern nur für Rollläden. **DIE ZWISCHENPOSITION EINSTELLEN** 1. Der Rollladen/die Markise in die gewünschte

**DIE ZWISCHENPOSITION ERREICHEN**

Motor kurz in beiden Drehrichtungen fährt. **KANÄLE KONTROLLE (QCXTAB4)**

Letzter benützte Kanal/Letzte

eingestellten Zwischenposition. **DIE ZWISCHENPOSITION LÖSCHEN**

**EINE KANALGRUPPE SPEICHERN**

des nächsten Kanals blinkt.

Kanäle hinzugefügt haben.

gespeicherten Gruppen durch.

warten Sie, bis den LEDs sich abschalten. **EINE KANALGRUPPE ERREICHEN**

Reihenfolge durch:

zu blinken.

sich ein.

**EINZUSTELLEN**

**Option 2:**

Richtungen macht.

Drücken Sie gleichzeitig die **PROG-TX** und **STOP** Taste des Senders bis der Motor eine kurze Bewegung in beide

**WICHTIG: Sie können die letzten 8 gespeicherten Kombinationen durchsehen. Die Speicherung von zusätzlichen Gruppen löscht die bereits gespeicherten Kanälen, mit dem** 

A. Lösen Sie die 2 Schrauben auf der Rückseite und entfernen

C. Setzen Sie die neue Batterie unter Beachtung der Polarität. **WICHTIG: Die Akkus enthalten Schadstoffe. Nach Entfernung werfen Sie sie in die Sammelstelle für die Sammlung von** 

 $\circ$ 

 $\mathbb{R}$ ......

 $\Delta$  $\Box$  $\sqrt{1}$ 

3V mod.CR2430

 $=$ click

**ältesten beginnend. BATTERIEWECHSEL (Abb. 3)**

Sie den Deckel. B. Entfernen Sie die alte Batterie.

**gebrauchten Batterien.**

Fig. 2

A

B

C

Fig. 3

 $\mathsf{B}$   $\qquad$ 

A

 $\Box$ 

*Nur der für dieses Verfahren verwendete Sender wurde vom* 

**LÖSCHEN DES SENDERSPEICHER (LÖSCHUNG ALLER SENDER ODER KANÄLE ODER SENSOREN)** 

**Option 1:** Mit einem bereits programmierten Sender, drücken und halten Sie die Prog-TX und STOP-Taste gedrückt bis der Motor zuerst in beide Drehrichtungen kurz fährt und kurz danach, eine Sekunde längere Bewegung in beiden Drehrichtungen macht.

1. Ohne einen bereits programmierten Sender, stellen Sie die Versorgung ein und dann versorgen Sie den Motor wieder. 2. Innerhalb von 8 Sekunden drücken und halten Sie die **PROG-TX** und **STOP**-Taste gedrückt irgendeines Gaposa Sender (868.30MHz), bis der Motor eine lange Bewegung in beide Drehrichtungen macht. Der Speicher ist nun leer.

**(Nur für Motoren mit elektronischer Endlage) VORSICHT! OBERE ENDLAGE IMMER ALS ERSTER** 

1. Drücken Sie **PROG-FC** Lerntaste bis den Motor in beide Drehrichtungen kurz fährt. *Hinweis: Während der "Programmiermodus" die Operationen* 

2. Drücken und halten Sie die AUF-Taste gedrückt bis der Motor die gewünschte AUF-Endlage erreicht. 3. Drücken Sie die STOP-Taste, um die AUF-Endlage einzustellen. Der Motor macht eine kurze Bewegung in

4. Drücken und halten Sie die AB-Taste gedrückt bis der Motor die gewünschte AB-Endlage erreicht. 5. Drücken Sie die STOP-Taste, um die AB-Endlage einzustellen. Der Motor macht eine kurze Bewegung in

*Hinweis: Die Feineinstellung der Endschalter kann in beide Drehrichtungen geführt werden. Drücken Sie nochmals die PROG-FC Taste: der Motor setzt seinen Lauf langsam Impulsweise fort. Drücken Sie die STOP-Taste wenn Sie die gewünschte Position erreicht haben, um sie zu speichern.* **AUTOMATISCHE ENDLAGEEINSTELLEN** 

Für die Endlageeinstellung mit Drehmomentsensors (Roll-läden mit mechanischen Anschläge oder Kassettenmarkisen -Rollos) drücken und halten Sie die **AUF**-Taste gedrückt, bis die Endlamelle die Kassette oder den Rollladenkasten erreicht. Eine kurze Bewegung in beide Drehrichtungen zeigt, dass der

Das gleiche Verfahren ist für die Einstellung der **AB**-Endschal-

Zwischenposition setzen. Dann drücken Sie gleichzeitig beide **AUF**- und **AB** –Tasten bis den Motor fährt kurz in beiden Drehrichtungen. Die Zwischenposition ist eingestellt.

Drücken Sie die **STOP**-Taste und halten Sie für mindestens 3 Sek. gedrückt: der Rollladen/die Markise fährt zur

Drücken Sie gleichzeitig beide **AUF**- und **AB**- Tasten bis den

QCXTAB4 Sender hat 4 Kanäle. Beim Drücken **AUSWAHL**-Taste sehen Sie die Kanäle sequenziell nach der folgenden

benützte Gruppe - Kanal 1 - Kanal 2 -

Wenn Sie den gewünschten Kanal gewählt haben, können Sie den entsprechenden Motor durch den **AUF**- **STOP**- **AB**-Tasten im Betrieb setzen. Außerdem ist es auch möglich, bis zu 8 Kombinationen von Kanalgruppen zu speichern.

- ... - alle Kanäle - Kanal 4 - Kanal 3

1. Wählen Sie mit **AUSWAHL**-Taste den Kanal, an dem Sie andere Kanäle hinzufügen möchten. 2. Halten Sie nochmals **AUSWAHL**-Taste gedrückt, bis die LED

Wiederholen Sie diesen Vorgang, bis Sie alle gewünschten

Mit allen den LEDs aus, halten Sie die **AUSWAHL**-Taste gedrückt. Die Kanäle der letzten gespeicherten Gruppe schalten

Drücken Sie **AUSWAHL**–Taste wieder und sehen Sie die

Wenn Sie die gewünschte Gruppe gewählt haben, können Sie den Motor durch den **AUF**- **STOP**- **AB**-Tasten im Betrieb setzen.

Um die Gruppe zu speichern, drücken Sie die **STOP**-Taste oder

3. Mit **AUSWAHL**-Taste, wählen Sie den Kanal, den Sie hinzufügen möchten. 4. Um den hinzuzufügenden Kanal zu bestätigen, halten Sie **AUSWAHL**-Taste gedrückt. Die LED dieses Kanals blinkt nicht mehr und ist an und jetzt fängt der nächste Kanal an,

esperar hasta que los LED se apaguen.

#### **VOLVER A UN GRUPO DE CANALES**

Con todos los LED apagados presionar la tecla de **SELECCION**, se encenderán los canales del ultimo grupo creado. Pulsando la tecla de **SELECCION** otra vez, se desplazará a través de los grupos memorizados.

Una vez seleccionado el grupo deseado se puede proceder al accionamiento de los motores con **SUBIDA**, **STOP**, **BAJADA**. IMPORTANTE: se pueden recuperar las pasadas 8 combinaciones memorizadas. La memorización de grupos adicionales necesita que se borren los canales que ya están memorizados empezando por el más antiguo.

#### **SUSTITUCIONES BATERÍA (Fig. 3)**

A. Retirar los 2 tornillos en la parte trasera y quitar la tapa B.Retire la batería vieja C.Inserte la nueva batería con la polaridad correcta. IIMPORTANTE: Las baterías contienen sustancias contaminantes. Para la eliminación ponerlas en el punto de recogida para las pilas viejas.

# **DE**

#### **TECHNISCHE DATEN**

Abmessungen: 80x80x14 mm Versorgungsspannung: 3V mod. CR2430 Schutz: IP40 Frequenz: 868.30 MHz Funkreichweite: 20 m Innenraum / 200 m im Freifeld

#### **OPERATION UND WARNUNGEN**

Die Sender QCXTAB und QCXTAB4 ermöglichen die Steuerung von einem oder mehreren Motoren mit Empfänger auf Markisen, Jalousien oder Rollos installiert. Es sind auch Gruppensteuerungen möglich, für den gleichzeitigen Betrieb mehrerer Motoren. Das Funksignal wird durch das Blinken der LED angezeigt. Wenn Sie die Taste drücken und die LED blinkt nicht, die

Batterien ersetzen. ACHTUNG: Verwenden Sie keine QCXTAB/QCXTAB4, wo es eine Gefahr von Störungen außerhalb der Norm gibt (z.B. in

der Nähe von Flughäfen oder Funk-Relaisstationen). Der Befehl kann auch von Telekommunikationsausrüstungen und /oder Sprechfunkgeräte, die auf den gleichen Frequenzen arbeiten, gestört werden.

#### **WAND INSTALLATION (Abb. 2)**

- A. Der Wandträger an der Wand mit 3 Schrauben befestigen (die Schrauben sind nicht beigefügt)
- B. Der Rahmen auf der Sender mit einem leichten Druck montieren, bis Sie ein "Klick" hören. C. Absenken des QCXTAB/QCXTAB4 entlang der Schienen des
- Trägers Wand. D. Wenn Sie den Sender am Wandträger befestigen möchten, benützen Sie die Schraube, die sich in der Verpackung befindet.

#### **EINLERNEN DES ERSTEN SENDERS**

VORSICHT: Falls Sie verschiedene XQ RI Motoren einbauen sollen, versorgen Sie anfangs nur einen Motor nach dem anderen, um Störungen zu vermeiden.

- 
- 1. Den Motor mit Strom versorgen 2. Drücken Sie **PROG-TX** Lerntaste am Funksender und gedrückt halten bis den Motor anläuft.
- 3. Die Drehrichtung des Motors überprüfen. Lassen Sie die **PROG-TX** Taste und der Motor stoppt.
- 4. Drücken Sie innerhalb von 5 Sek. die **AUF** oder **AB**-Taste je nach Drehrichtung des Motors. Sie haben, so, den Sender eingelernt und die Drehrichtung des Motors synchronisiert. WICHTIG: Solang Sie die **PROG-TX**-Taste gedrückt halten, läuft der Motor an. Wenn Sie **PROG-TX** loslassen und danach
- erneut drücken, ändert der Motor seine Drehrichtung (Sequenzieller Lauf).

#### **DREHRICHTUNG PRÜFEN UND ÄNDERN**

- 1. Wenn beim drücken **AUF** oder **AB**-Taste der Motor nicht in die richtige Drehrichtung fährt: 2. drücken und halten Sie die **PROG-TX** Taste gedrückt bis der
- Motor anläuft 3. **STOP**-Taste drücken: der Motor fährt kurz in beide
- Drehrichtungen. Die Drehrichtung des Motors ist geändert. *WICHTIG: Dreherichtung ändern bevor Enlageneinstellung sonst die eingestellte Endlageposition ist verloren.*

in eine Richtung läuft. Das bedeutet, dass der Empfänger

2. Die Drehrichtung des Motors überprüfen und lassen Sie

*Dreherichtung ändern bevor Enlageneinstellung sonst die* 

3. Drücken Sie innerhalb von 5Sek, je nach Drehrichtung des Motors, die **AUF** oder **AB**-Taste des neuen GAPOSA Senders. Sie haben so, den neuen Sender in den Empfänger

#### **EINLERNEN WEITERER SENDER** 1. Drücken Sie **PROG-TX** Lerntaste des Senders bis den Motor

sich im Lernmodus befindet;

**PROG-TX** Taste des Senders.

*eingestellte Endlageposition ist verloren.*

eingelernt.